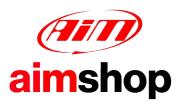

## • LAP TIMERS • LOGGERS • CAMERAS • DASHES • SENSORS • AND MORE

**SHOP NOW** 

Possible AiM software issues with Norton antivirus

We have some users' feedbacks according to which Norton antivirus generates issues for which our installers cannot complete the installation process for RaceStudio3 and RaceStudio2.

These issues can be fixed adding some exceptions in Norton antivirus scanning settings.

Here below all the steps to be followed, from the support page are below.

## How do I exclude disks, folders, and files from risk scans?

The Items to Exclude from scans option lets you specify disks, folders, and files to exclude from risk scans. You can add items, modify items that are already excluded, or remove items.

## To exclude disks, folders, and files from risk scans:

- 1. In the Scans and Risks tab, under Exclusions/Low Risks, in the Items to Exclude from Scans row, click Configure.
- 2. In the Scan Exclusions window:
  - a. Click Add Folders to specify folders you want to exclude from risk scan.
  - b. Click Add Files to specify files you want to exclude from risk scan.

Additionally, you can use Edit and Remove to change or remove the folder or file from the exclusion list.

Here are some guiding screenshots:

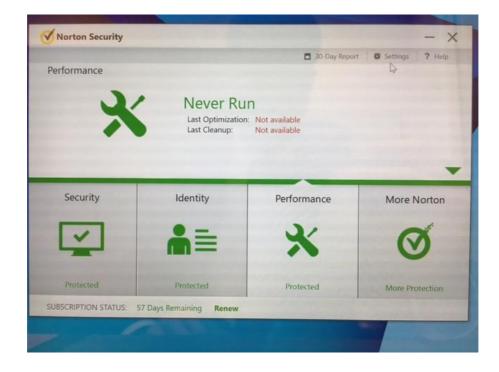

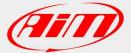

| Detailed                                                            | Sottings                                                                         |                                  |                                                        |                          |  |  |
|---------------------------------------------------------------------|----------------------------------------------------------------------------------|----------------------------------|--------------------------------------------------------|--------------------------|--|--|
|                                                                     | a settings                                                                       |                                  |                                                        | Quick Controls           |  |  |
|                                                                     | Antivirus<br>Customiz <sup>1</sup> ) ow threat                                   | 0                                | Tasks Scheduling<br>Customize your automatic<br>scans. | Silent Mode              |  |  |
| protection and detection is handled.                                | protection and detection is                                                      |                                  |                                                        | Safe Surfing             |  |  |
|                                                                     | Firewall                                                                         |                                  | Administrative Settings                                | Identity Safe            |  |  |
| Configure firewall behavior,<br>and access and connection<br>rules. | ~                                                                                | Manage your product<br>behavior. | X Automatic LiveUpdate                                 |                          |  |  |
|                                                                     |                                                                                  |                                  | Smart Firewall                                         |                          |  |  |
| ~                                                                   | AntiSpam<br>Customize how spam is<br>detected and handled.                       |                                  |                                                        | Norton Tamper Protection |  |  |
|                                                                     | Identity Protection<br>Manage your online<br>identities and transaction<br>data. |                                  |                                                        |                          |  |  |

| Settings 🔊                   |                 |         |               |        |       |               | - >        |  |
|------------------------------|-----------------|---------|---------------|--------|-------|---------------|------------|--|
| • Antivirus                  |                 |         |               |        |       | Us            | e Defaults |  |
| Automatic Protection         | Scans and Risks | Updates |               |        |       |               |            |  |
| Computer Scans               | 0               |         |               |        |       |               | ?          |  |
| Compressed File Scan         |                 |         |               | On     |       |               |            |  |
| Remove Infected Folders      |                 |         |               | Ask Me |       |               |            |  |
| Rootkits and Stealth Items S | ican            |         | -             | On     |       |               |            |  |
| Network Drives Scan          |                 |         |               | On     |       |               |            |  |
| Heuristic Protection         |                 |         | -             | Auto   | matic |               |            |  |
| Tracking Cookies Scan        |                 |         |               | Remo   | ove   |               |            |  |
| Full System Scan             |                 |         |               |        |       | Configure [+] |            |  |
| Protected Ports              |                 |         |               |        |       | Configure [+] | 2          |  |
| Email Antivirus Scan         |                 |         |               | On     |       | Configure [+] | 2          |  |
| Exclusions / Low Risks       |                 |         |               |        |       |               | ?          |  |
| Low Risks                    |                 |         |               | Remo   | ove   |               |            |  |
| Norton                       |                 |         |               |        | Apply | Back C        | lose       |  |
| Norton                       |                 |         | - I - THE CAN | 199    | Apply | Back C        | lose       |  |

| Settings 🖻                                |                       |                   |                |               | -             | ×       |  |
|-------------------------------------------|-----------------------|-------------------|----------------|---------------|---------------|---------|--|
| • Antivirus                               |                       |                   |                |               | Use D         | efaults |  |
| Automatic Protectio                       | n Scans and Risks     | Updates           |                |               |               |         |  |
| Network Drives Scan                       |                       |                   | 1.             | On            |               |         |  |
| Heuristic Protection                      |                       |                   | 10 10 10       | Automatic     |               |         |  |
| Tracking Cookies Scan                     |                       |                   |                | Remove        |               |         |  |
| Full System Scan                          |                       |                   |                |               | Configure [+] |         |  |
| Protected Ports                           |                       |                   |                |               | Configure [+] | ?       |  |
| Email Antivirus Scan                      |                       |                   |                | On            | Configure [+] | 7       |  |
| Exclusions / Low Risks                    |                       |                   |                |               |               | 2       |  |
| Low Risks                                 |                       |                   | <b>1</b> 00000 | Remove        |               |         |  |
| Items to Exclude from Scans               |                       |                   |                | Continure [+] |               |         |  |
| Items to Exclude from Au<br>Detection     | to-Protect, SONAR and | Download Intellig | gence          |               | Configure [+] |         |  |
| Signatures to Exclude from All Detections |                       |                   |                | Configure [+] |               |         |  |
| Clear file IDs excluded du                | rring scans           |                   |                |               | Clear All     |         |  |
| Norton                                    |                       |                   |                | Apply         | Back Clo      | se      |  |

| ne following items are ignor | ed when a scheduled or n | nanual scan runs: |                          |           |   |  |
|------------------------------|--------------------------|-------------------|--------------------------|-----------|---|--|
| System Volume Information    |                          |                   |                          |           |   |  |
| C:\AIM_SPORT                 |                          |                   |                          |           |   |  |
|                              |                          |                   |                          |           |   |  |
|                              |                          |                   |                          |           |   |  |
|                              |                          |                   |                          |           |   |  |
|                              |                          |                   |                          |           |   |  |
|                              |                          |                   |                          |           | 4 |  |
|                              |                          |                   |                          |           |   |  |
|                              |                          |                   |                          |           |   |  |
|                              |                          |                   | The second second second | Discourse |   |  |
|                              | Add Folders              | Add Files         | Edit                     | Remove    |   |  |